## **Neue Fassung vom 23.11.2022**

# **Jetzt NEU mit eingebautem Bluetooth - Empfänger Bedienungsanleitung Jukebox-Box von www.sumaurich.de Nur für den Administrator**

**Nicht für die Gäste**

#### **Beschreibung der Jukebox-Box:**

Hierbei handelt es sich um einen Eigenbau der Firma S&M Aurich.

Frontseitig ist ein Monitor verbaut.

Auf der rechten Seite befindet sich ein Mischpult.

Rückseitig haben wir den Kühlkörper für die Endstufe.

An der linken Seite sind die Anschlüsse und zwei Taster.

In der Box ist ein PC sowie eine analoge Endstufe mit ca. 2 x 100W verbaut.

Beim Starten vom PC wird die Endstufe sowie das Mischpult automatisch eingeschaltet. Nach dem Start des PCs wird bei Auswahl des Users "Jukeboxbox" die Jukebox Software gestartet und fängt an Musik zu spielen.

Wird der PC wieder heruntergefahren (abgeschaltet) werden die Endstufe sowie das Mischpult automatisch wieder ausgeschaltet.

Anschluss von CD-Player, DVD-Player, Smartphone, Laptop, PC, MP3-Player, Tablet, Handy usw. möglich.

Eingebauter **Bluetooth** - Empfänger

#### **Folgendes aufgeführtes Zubehör befindet sich in dem Zubehör-Koffer:**

- 2 Stück Kaltgeräteanschlußleitung
- 1 Stück USB-Maus
- 1 Stück Kleine USB-Tastatur
- 2 Stück Speakon Lautsprecherleitung 10m
- 1 Stück Mikrofon DM-1100
- 1 Stück Kopfhörer
- 1 Stück Leitung Mikrofon ca. 5m XLR-Klinke
- 1 Stück Massetrennfilter Cinch auf Cinch
- 1 Stück Leitung Cinch auf 3,5mm Klinke 3m
- 1 Stück Cinch-Leitung 2m

#### **Aufstellen und anschließen der Boxen:**

Zu erst die Stative an entsprechenden Stellen aufstellen.

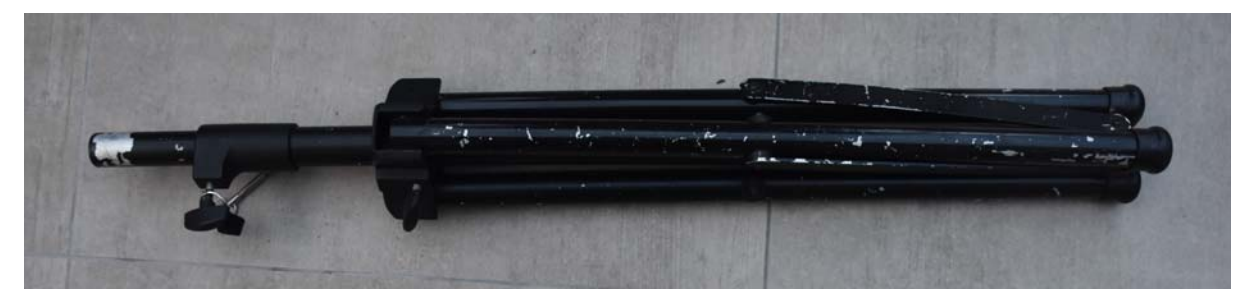

Hierzu die untere Knebelschraube lösen, aber nicht komplett herausdrehen. Dann die Stativfüße auf einen Abstand von etwas mehr als 1 Meter auseinanderziehen.

Stellen Sie die Stative nur auf einen festen Untergrund auf. Standrohr muss senkrecht stehen.

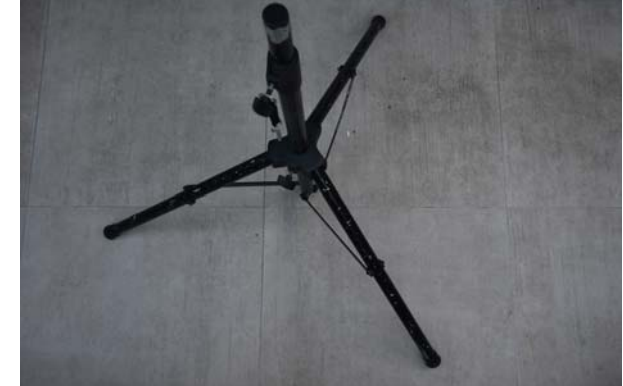

Untere Knebelschraube wieder leicht anziehen. Obere Knebelschraube lösen und Standrohr auf entsprechende Höhe herausziehen.

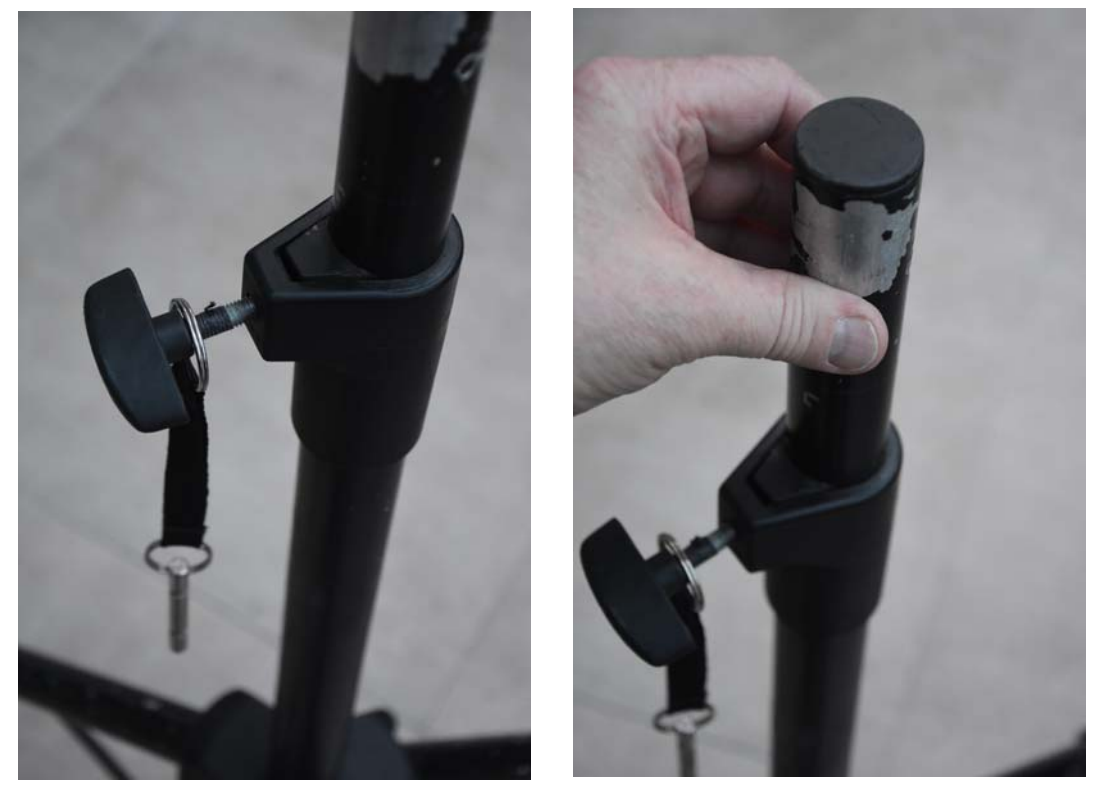

Nun darauf achten, das ein Loch oberhalb des unteren Standrohres zu sehen ist. Hier den angehängten Verriegelungsbolzen einschieben, bis er auf dem gegenüberliegenden Loch wieder heraus schaut.

Den Verriegelungs-Bolzen mit dem oberen Standrohr nach unten schieben bis der Bolzen auf dem unteren Standrohr aufliegt. Obere Knebelschraube leicht anziehen.

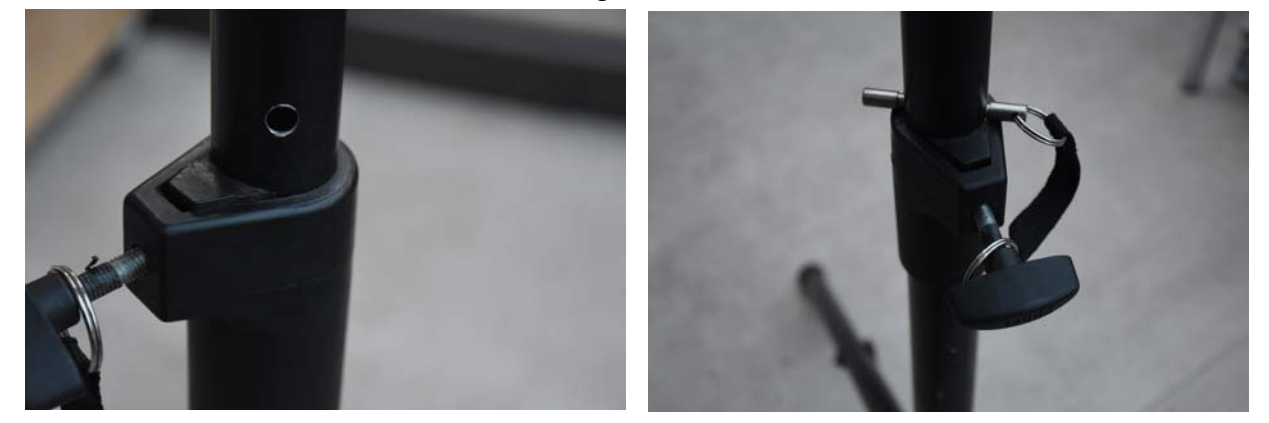

Jetzt kann die Box mit, der in der Box integrierten Stativ-Hülse auf das Standrohr gesteckt und ausgerichtet werden. Dabei die Box senkrecht halten.

Speakon Stecker der Lautsprecherleitung aus dem Zubehör Koffer in die rückwärtige Buchse einstecken.

Stecker im Uhrzeigersinn drehen bis die Verriegelung einrastet.

Lautsprecherleitungen so verlegen das keiner darüber stolpern kann.

PAB-12/SW SUMAURICH Sound 12

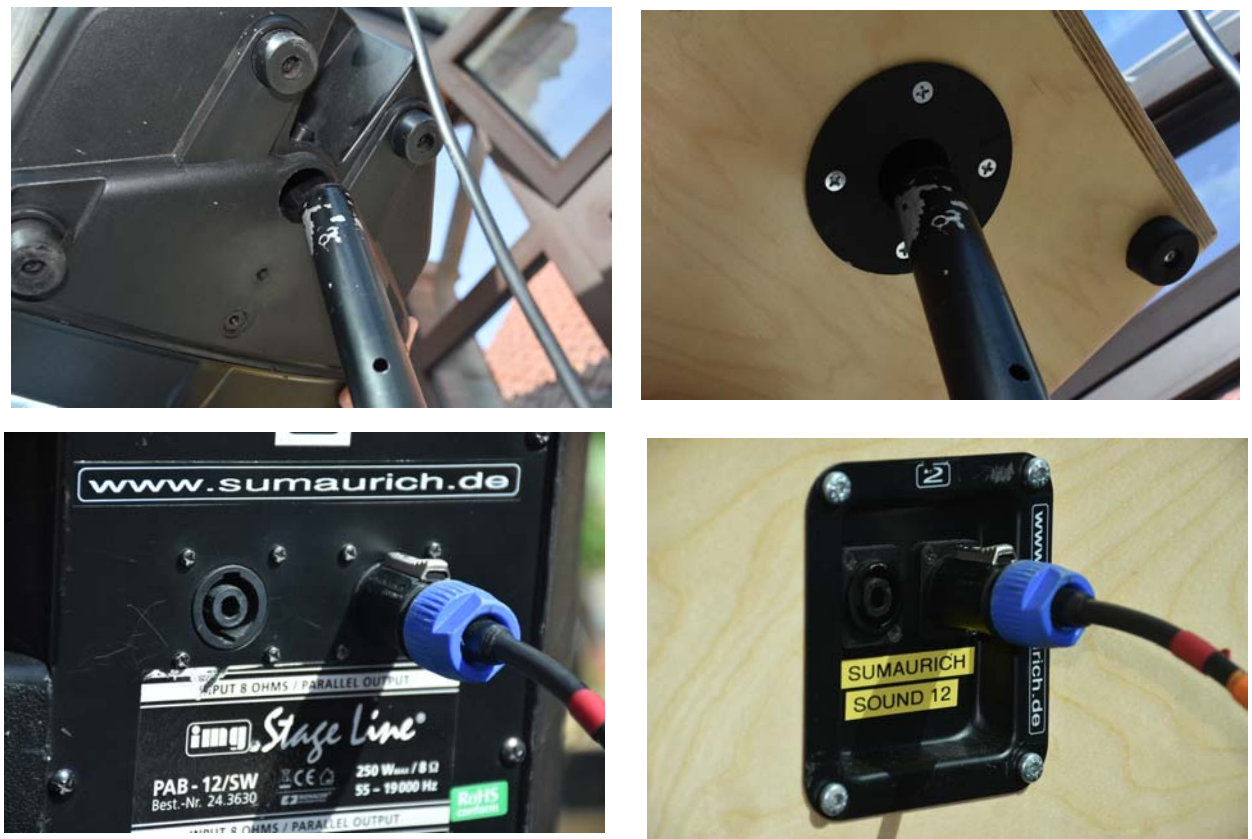

#### **Aufbau Jukeboxbox:**

Stellen Sie die Jukebox-Box auf eine stabile Unterlage. (Tisch, Stehtisch usw.) Mit etwas Platz vor oder / und seitlich der Jukeboxbox. (Fläche für Tastatur und Maus) Sollte Ihnen der Monitor an der aufgestellten Stelle zu tief erscheinen, kann die Jukebox-Box mit dem mitgelieferten Dreiecksständer zur besseren Sicht auf den Monitor, etwas schräger aufgestellt werden. Den Dreiecksständer nur unterschieben, wenn die Jukebox-Box ausgeschaltet ist. Die Platte des Ständers muss oben sein. Die beiden vorderen Gummifüße der Jukebox-Box müssen an der hohen Kante des Ständers anliegen.

#### **Anschließen der Jukebox-Box:**

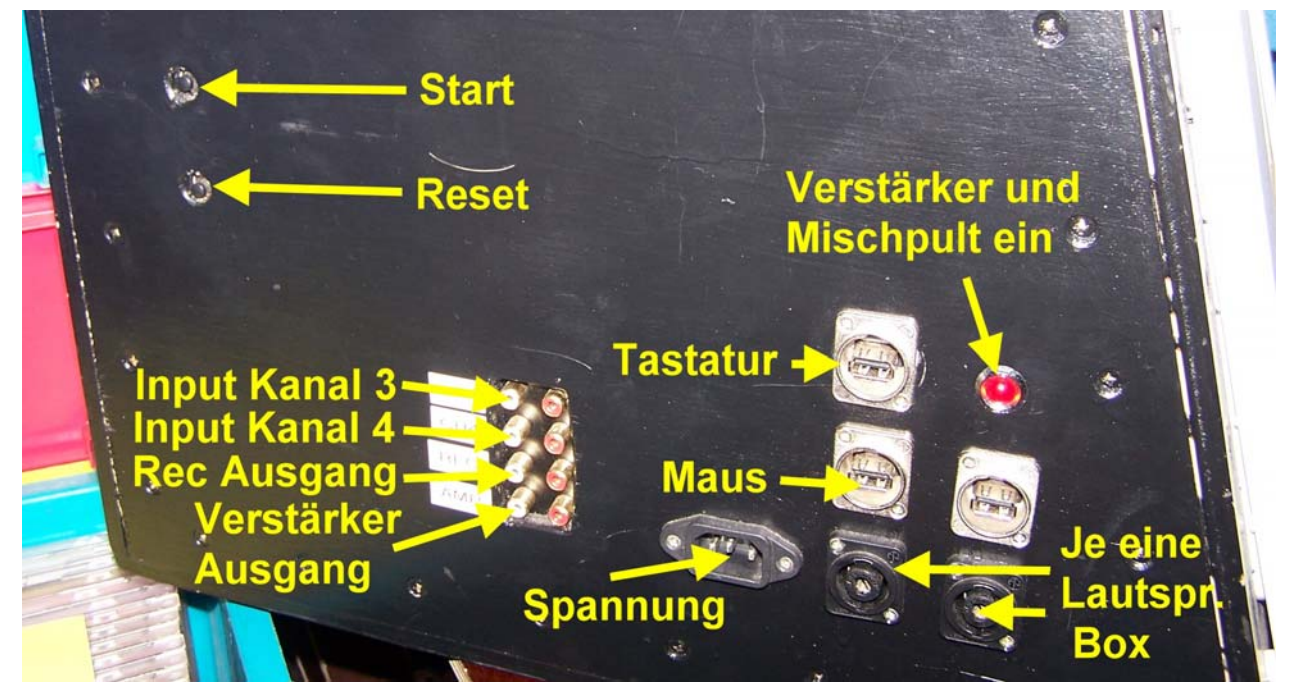

Das andere Ende der Speakon Stecker der Lautsprecherleitung in die beiden Buchsen auf der rechten Seite der Jukeboxbox einstecken und mit einer kleinen Drehung im Uhrzeigersinn einrasten lassen. Maus und Tastatur anschließen. Beigefügte Kaltgeräte-Anschlußleitung in die Spannungsbuchse sowie in eine Schutzkontaktsteckdose mit 230VAC einstecken.

Es können am Input Kanal 3 auch noch andere Geräte (CD-Player, DVD-Player, Smartphone, Laptop, PC, MP3-Player, Tablet, Handy usw.) angeschlossen werden. Diese werden mit den Schieberegler und Drehreglern von CH3 (siehe Bild nächste Seite) wie das Signal vom eingebauten PC eingestellt.

#### **Der Input Kanal 4 ist ohne Funktion.**

An dem Rec-Ausgang kann ein Aufnahmegerät angeschlossen werden. An dem Verstärker-Ausgang kann ein externer Verstärker angeschlossen werden.

#### **Das Mischpult:**

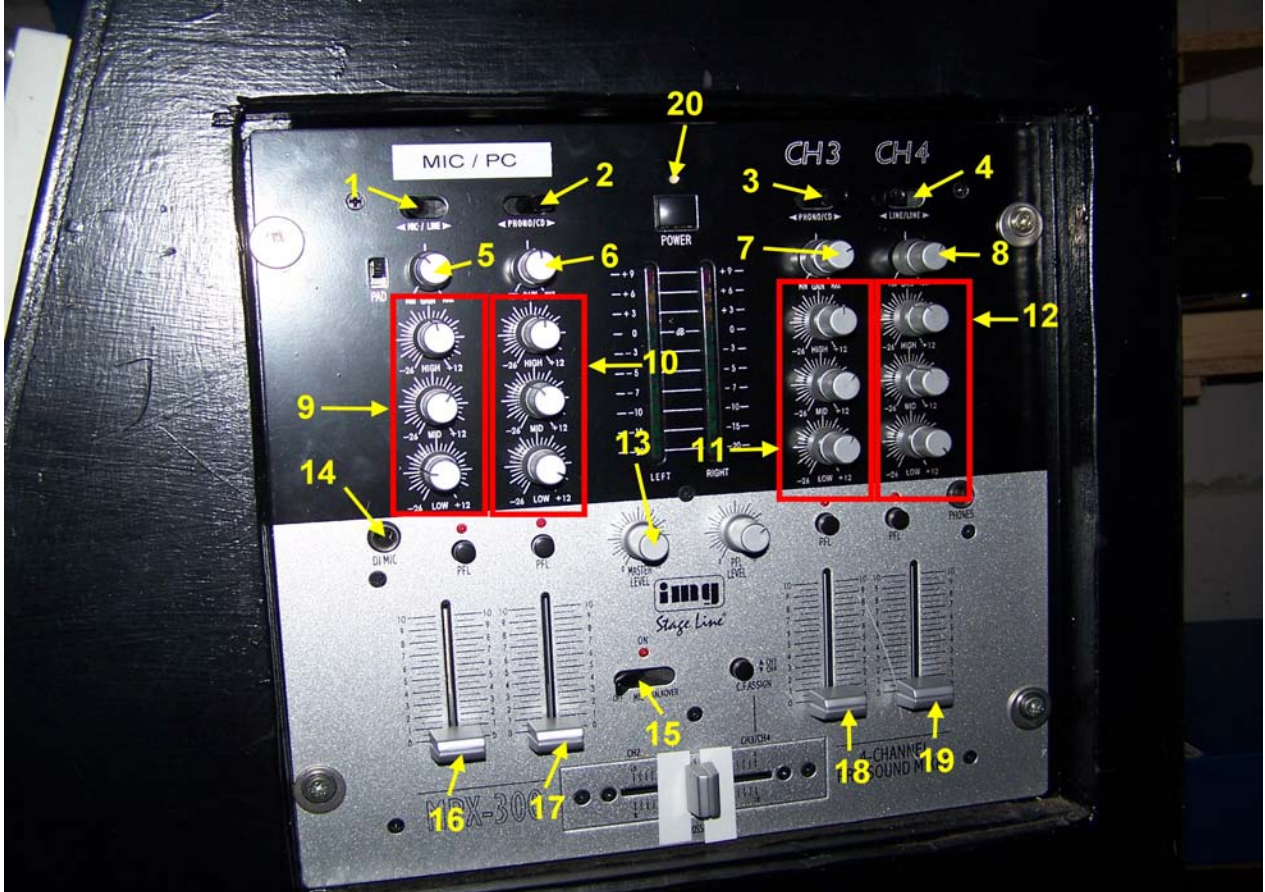

- 1.) Eingangswahlschalter für Mikrofon. (muss nach links geschaltet sein)
- 2.) Eingangswahlschalter für PC. (muss nach rechts geschaltet sein)
- 3.) Eingangswahlschalter für Kanal 3 (muss nach rechts geschaltet sein)
- 4.) Eingangswahlschalter für Kanal 4 **Bluetooth** (muss nach rechts geschaltet sein)
- 5.) Eingangsempfindlichkeit (Gain) Mikrofon
- 6.) Eingangsempfindlichkeit (Gain) PC (Signal der Jukebox)
- 7.) Eingangsempfindlichkeit (Gain) Kanal 3 (Input Kanal 3)
- 8.) Eingangsempfindlichkeit (Gain) Kanal 4 **Bluetooth**
- 9.) Klangregelung für den Mikrofon Eingang
- 10.) Klangregelung für den PC (Signal der Jukebox)
- 11.) Klangregelung für Kanal 3 (Input Kanal 3)
- 12.) Klangregelung für Kanal 4 **Bluetooth**
- 13.) Gesamtlautstärke aller zusammengemischten Signale (Master).
- 14.) Klinkenbuchse zum Anschluß des Mikrofons
- 15.) Wahlschalter für die Funktion des Mikrofons mit darüberliegender LED Position links "OFF" Mikrofon ist ausgeschaltet, LED ist aus. Position mitte "MIC" Mikrofon ist eingeschaltet, LED ist an. Postion rechts "Talkover" LED ist an, automatische Lautstärkeabsenkung des PC und der Kanäle 3 und 4.
- 16.) Schieberegler zur Einstellung der Lautstärke des Mikrofons.  **Vorsicht mit der Einstellung dieses Reglers: Gefahr von Rückkopplungen ! Dadurch Schädigung der Anlage und der Boxen möglich und auch sehr unangenehm für die Zuhörer !**
- 17.) Schieberegler zur Einstellung der Lautstärke des PC. (Signal der Jukebox)
- 18.) Schieberegler zur Einstellung der Lautstärke von Kanal 3 (Input Kanal 3)
- 19.) Schieberegler zur Einstellung der Lautstärke von Kanal 4 **Bluetooth**.
- 20.) LED Mischpult ein.

#### **Einschalten:**

Alle Schieberegler des Mischpultes nach unten ziehen. Nun kann die etwas versteckte Starttaste, obere Taste auf der linken Seite der Jukebox-Box, gedrückt werden. Der PC der Jukebox-Box läuft hoch. Hierbei wird der Verstärker sowie das Mischpult selbsttätig eingeschaltet. Dies ist an der roten LED "Verstärker und Mischpult ein" sowie an einer blauen LED auf dem Mischpult zu erkennen. Es erscheint folgender Startbildschirm:

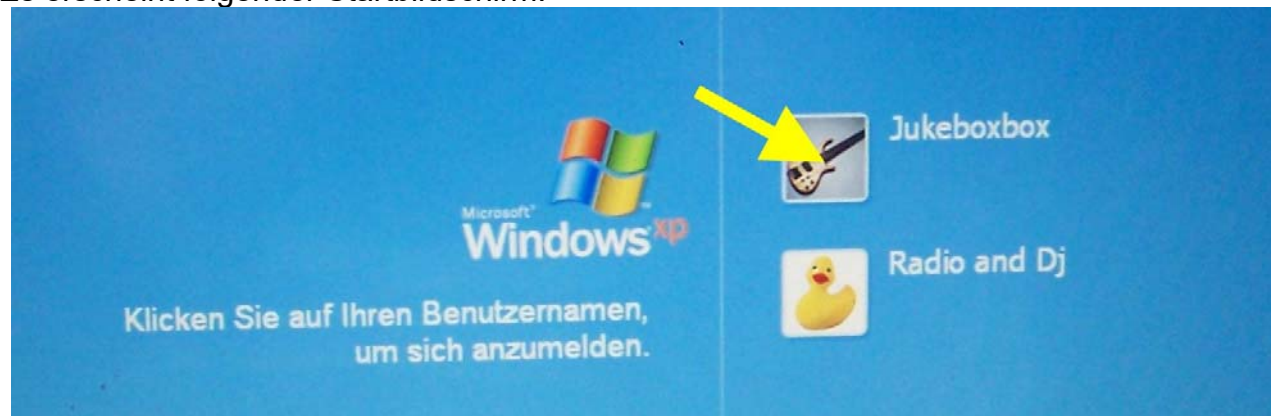

Hier mit der Maus auf die Gitarre mit der Beschriftung "Jukeboxbox" klicken. Nun startet die Software der Jukebox-Box und fängt an Musik zu spielen. Mit dem Schieberegler von PC am Mischpult kann nun die Lautstärke eingestellt werden. Mit den Drehreglern von PC am Mischpult (High, Mid, Low) kann der Klang an den Raum angepasst werden.

Auf dem beigefügten Blatt, welches für die Gäste ausgelegt werden soll, ist die Bedienung der Jukebox-Box erklärt und jeder Gast kann sich nach belieben Musikstücke aus dem Repertoire der Jukebox-Box aussuchen und in die Playliste bringen.

Es werden nur bis zu 10 Musiktitel in diese Playliste übernommen.

Das gleiche Musikstück kann nicht mehrmals in die Playliste aufgenommen werden. Es kann auch nur zwei mal der gleiche Interpret nacheinander ausgewählt werden. Ein schon gespielter Titel ist für einige Zeit gesperrt.

Diese Funktionen sind dafür gedacht, das die Veranstaltung nicht zu eintönig wird und jeder Gast, der sich ein Stück ausgesucht hat, die Chance hat in absehbarer Zeit seinen gewählten Titel zu hören.

Wenn keine Titel mehr ausgewählt werden, bzw. die Liste leer läuft, sucht die Jukebox-Box selbsttätig Titel aus.

Sie spielt solange bis sie ausgeschaltet oder auf "P" wie Pause geklickt wird.

Der Gast kann keine Titel in der Liste verschieben, aus der Liste löschen, laufende Stücke überspringen oder die Jukebox-Box ausschalten.

### **Dies soll nur der Admin mit dem entsprechenden Passwort durchführen, was im folgendem Abschnitt erklärt wird.**

#### **ADMIN-Mode:**

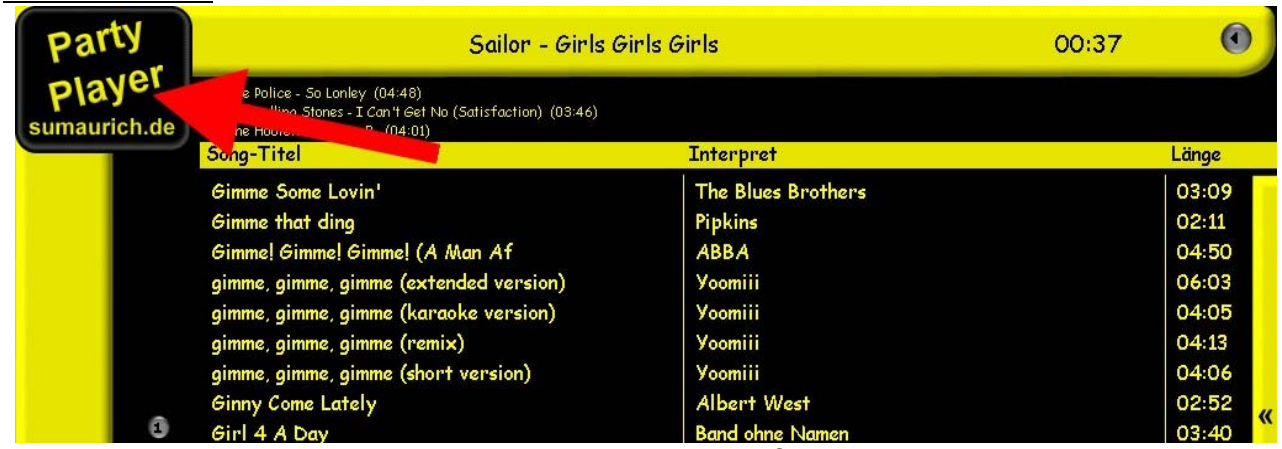

In der linken oberen Ecke des Jukebox Bildschirms auf den Button "Party Player sumaurich.de" klicken.

Nun erscheint ein Ziffernfeld in der Mitte des Bildschirms.

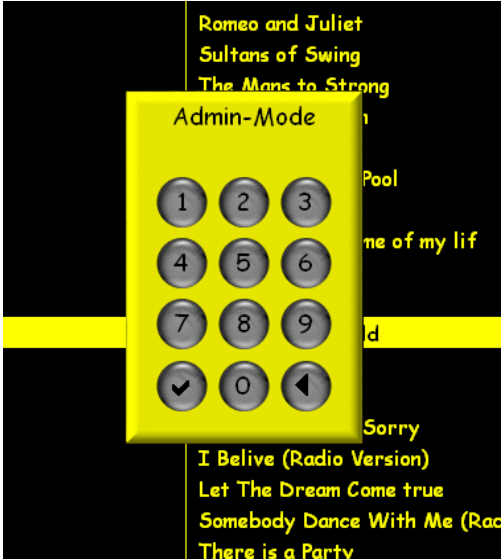

Hier wird nun das Passwort über die Tastatur oder mit der Maus eingegeben.

Das Passwort ist das aktuelle Tagesdatum im Format: ttmmjj Dies wird also sechsstellig eingegeben.

Beispiel für den 23.11.2022 wird also 231122 eingegeben.

Beim Klick auf das Häkchen oder nach dem Drücken der Enter-Taste kommt man bei Eingabe des richtigen Passworts in den Admin-Mode des Programms.

Sollte eine Ziffer falsch eingegeben werden, muß das ganze Passwort nochmal eingegeben werden.

#### **Hierbei ist zu beachten, das sich um Mitternacht das Datum ändert, also ändert sich auch das Passwort.**

Mit einem Doppelklick oben rechts auf die Titel-Laufzeit, wird die aktuelle Uhrzeit angezeigt.

Damit kann kontrolliert werden ob die Uhr des PCs schon auf den nächsten Tag umgeschaltet hat.

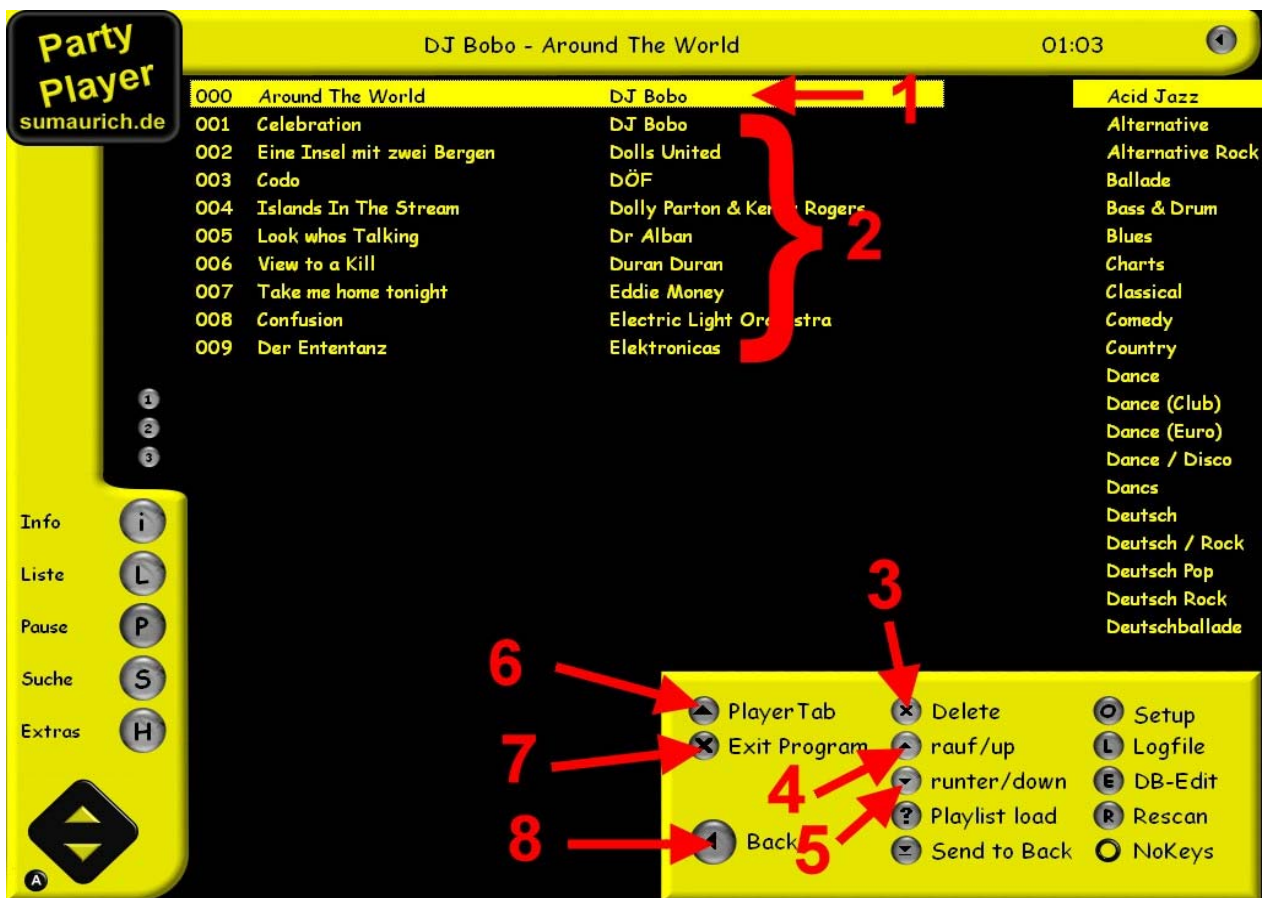

1.) 000 Aktuell spielender Titel (kann nicht gelöscht oder verschoben werden) Er kann nur, wie weiter unten beschrieben, übersprungen werden.

- 2.) Liste der ausgesuchten Titel
- 3.) "Delete": Ist in der Liste ein Titel angeklickt, kann dieser durch Klicken auf diesen Button aus der Liste entfernt werden.
- 4.) "rauf / up": Ist in der Liste ein Titel angeklickt, kann dieser durch Klicken auf diesen Button nach oben geschoben werden. Er wird dann früher gespielt.
- 5.) "runter / down": Ist in der Liste ein Titel angeklickt, kann dieser durch Klicken auf diesen Button nach unten geschoben werden. Er wird dann später gespielt.
- 6.) "Player Tab": Wird hier geklickt, erscheinen oberhalb mehrere Buttons. Die hier im Bild dargestellt sind.

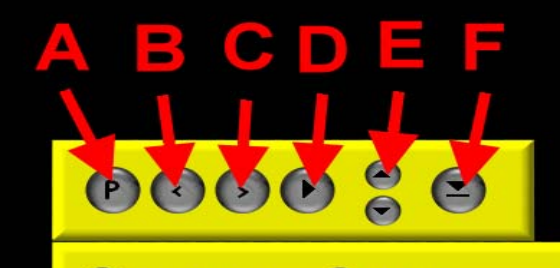

#### Player Tab (x) Delete

- A.) "P" wie Pause Es wird keine Musik gespielt bis dieser Button nochmal gedrückt wird. Der Player pausiert.
- B.) "<" zurückspulen
- C.) ">" vorspulen
- D.) "►" Aktuell laufender Titel wird übersprungen, nächster Titel wird gewählt.
- E.) "▲" und "▼" Ausgangslautstärke der Jukebox ändern. **Diese Button nicht benutzen Lautstärke nur am Mischpult ändern.**
- F.) "▼" Player Tab wieder schließen.

7.) "**X**" Jukebox beenden. Es öffnet sich in der Mitte des Bildschirms das dargestellte Fenster, bei dem nur auf das Häkchen geklickt werden muß. Nun wird das Programm beendet, Verstärker und Mischpult abgeschaltet, und die Jukeboxbox schaltet sich aus. Jetzt kann mit dem Abbau begonnen werden. Soll die Jukeboxbox allerdings weiterlaufen hier auf das X klicken.

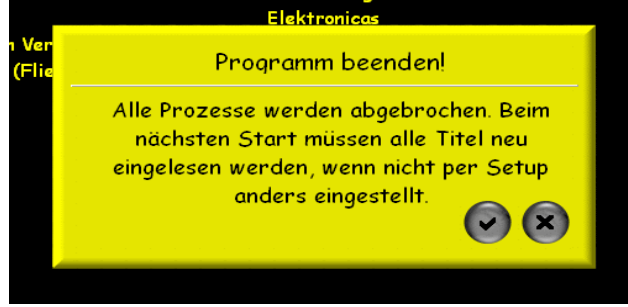

#### 8.) "◀" Admin-Mode verlassen

#### **Sollten Sie eigene Musik abspielen wollen gibt es hierfür zwei Möglichkeiten:**

- 1.) Wie schon weiter vorne beschrieben, kann man am Input Kanal 3 ein CD-Player, DVD-Player, Smartphone, Laptop, PC, MP3-Player, Tablet, Handy usw. anschließen. Mit dem Schieberegler (18) die Lautstärke, mit der Sektion (11) die Klangregelung und mit dem Gain (7) die Eingangsempfindlichkeit von Kanal 3 einstellen. Sollten beim Verbinden mit einem Gerät Störgeräusche auftreten, kann es hilfreich sein den beigefügten Massetrennfilter in der Signalleitung zu verwenden.
- 2.) Es gibt auch die Möglichkeit den eingebauten **Bluetooth** Empfänger zu nutzen.
	- (Hier als Beispiel erklärt mit einem Apple IPhone)

Hierfür in die Einstellungen des zu verwendenen Gerätes gehen und

dort auf Bluteooth klicken.

Dann unten bei andere Geräte nach "VHM-314" suchen und zum Verbinden anklicken.

Sollten Sie den **Bluetooth** – Empfänger unserer Jukebox-Box schon mal verwendet haben, suchen sie "VHM-314" dann unter meine Geräte.

Auch hier zum Verbinden anklicken.

Sollen Sie für den **Bluetooth** – Empfänger einen anderen Namen vergeben haben, suchen sie nach dem von Ihnen vergebenen Namen.

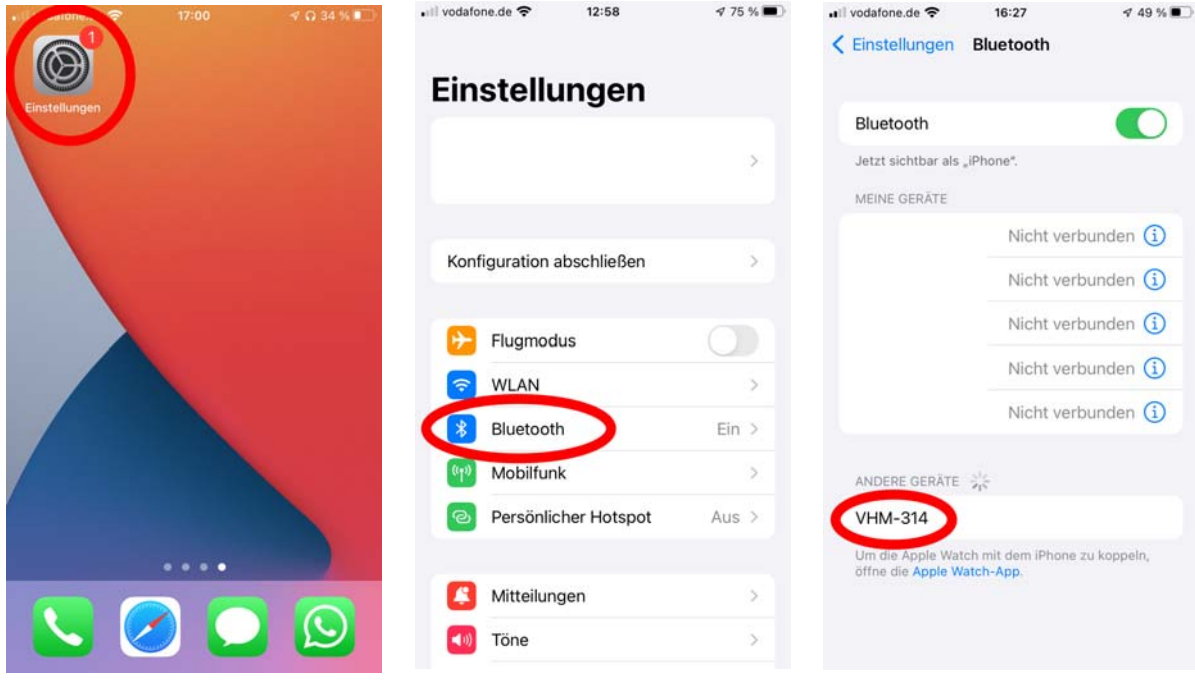

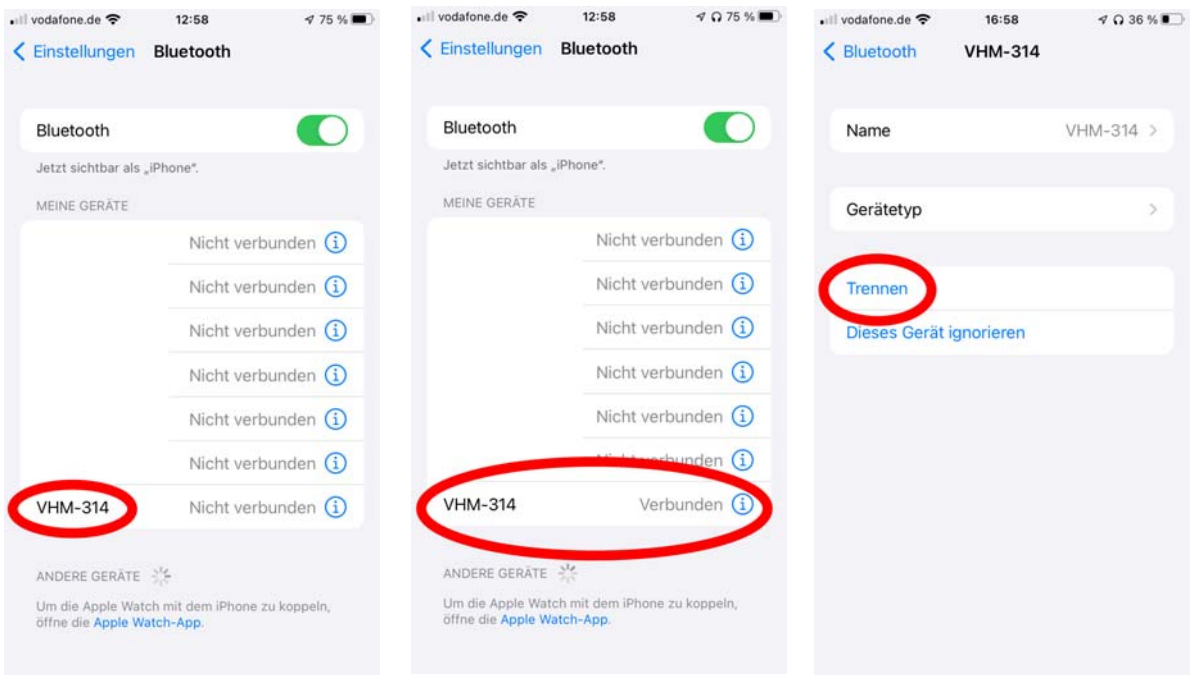

Sollten Sie den **Bluetooth** – Empfänger unserer Jukebox-Box auf Ihrem Gerät nicht finden, kann es sein, das schon ein anderes Gerät damit verbunden ist.

#### **Schon mal verwendete Geräte verbinden sich eventuell automatisch.**

Hier bei dem verbundenen Gerät auf das blau eingekreiste i klicken und dann auf Trennen gehen.

Dies auch durchführen wenn das verwendete Gerät nicht mehr verwendet werden soll. **Der Bluetooth** – **Empfänger funktioniert nur wenn der eingebaute PC hochgefahren wurde**

Mit dem Schieberegler (19) die Lautstärke, mit der Sektion (12) die Klangregelung und mit dem Gain (4) die Eingangsempfindlichkeit des Eingangs von Kanal 4 für den **Bluetooth** – Empfänger einstellen.

**Sollte an dem verwendeten Bluetooth - Gerät die Lautstärke herutergestellt sein, Mute aktiviert oder das Gerät auf lautlos gestellt sein, wird kein Ton übertragen und die Anlage gibt auch keinen Ton des Bluetooth - Gerätes wieder. Sollte die Lautstärke in der Anlage zu leise sein, die Lautstärke am Bluetooth - Gerät höher einstellen.**

#### **Abbau:**

Nachdem die Jukeboxbox nach der Veranstaltung abgeschaltet wurde, (Monitor zeigt nichts an, grüne Power LED rechts unten am Monitor blinkt oder ist aus und auch die rote LED "Verstärker und Mischpult ein" ist aus) können alle angeschlossenen Leitungen wieder von der Jukeboxbox getrennt werden.

An den Speakon-Stecker-Lautsprechersteckern befindet sich oben eine silberne Lasche. Diese Lasche zurückziehen und den Stecker durch eine kurze Drehung gegen den Uhrzeigersinn entriegeln. Nun kann der Stecker aus der Buchse gezogen werden. Alle Zubehörteile und Leitungen im Zubehörkoffer verstauen. Boxen vorsichtig von den Stativen ziehen. Am Dreibeistativ obere Schraube lösen, Sperrstift ziehen und mittleres Rohr in das Stativ einschieben. Obere Schraube leicht wieder anziehen. Untere Schraube lösen. Die drei Stativfüße gleichzeitig vorsichtig zusammendrücken, bis diese am Mittelrohr anliegen. Untere Schraube wieder leicht anziehen.

Mit freudlichen Grüßen und Viel Spaß bei Ihrer Veranstaltung

**Ihre Stefan Schmidt & Jörg Martens GbR Musikanlagen Verkauf und Verleih Rollende Disco Boxenbau Ol Sreek 70 26607 Aurich Telefon: 04941 / 997131 Telefax: 04941 / 997132 info@sumaurich.de http://www.sumaurich.de**